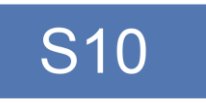

# Návod na obsluhu

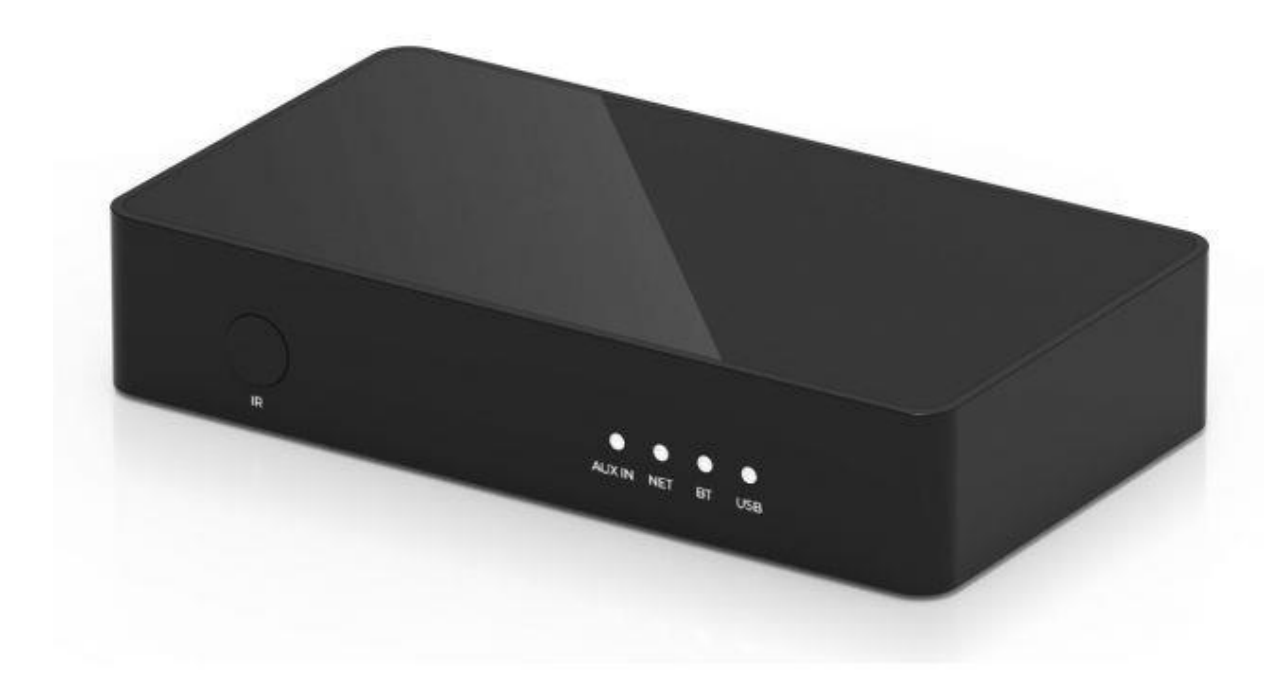

# Bezdrôtový streamovací predzosilňovač

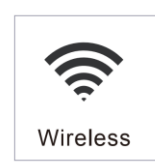

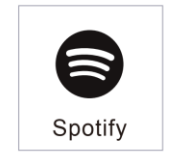

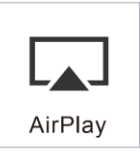

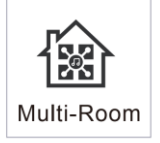

## Obsah

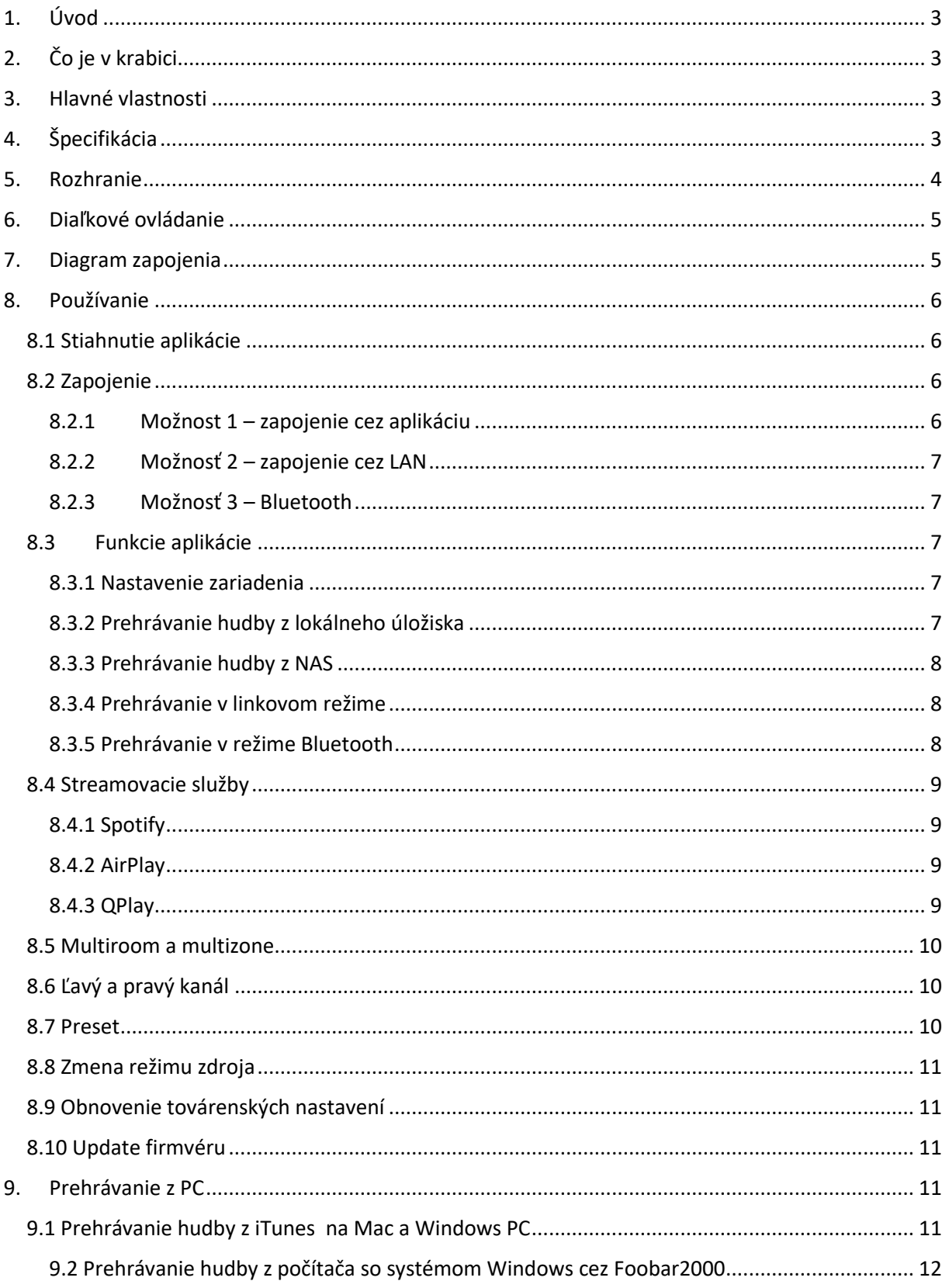

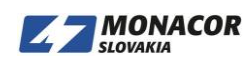

## <span id="page-2-0"></span>**1. Úvod**

S10 je bezdrôtový predzosilňovač streamovania so sieťovým pripojením a pripojením Bluetooth 5.0. Použitie S10 s vašim súčasným stereo systémom vám umožní streamovať hudbu z vašich inteligentných zariadení, USB, NAS alebo streamovacie služby, ako napríklad Spotify, Tidal alebo Qobuz vo vysokom rozlíšení od aplikácií 4STREAM, AirPlay, Bluetooth alebo iných aplikácií kompatibilných s tretími stranami. Podporuje streamovanie hudby vo vysokej kvalite so vzorkovacou frekvenciou až 24 bitov, 192 kHz a podporuje dekódovanie bezstratového zvukového formátu, ako sú FLAC, APE, WAV.

Pridaním ďalších jednotiek k vášmu domácemu zvukovému systému môžete vytvoriť bezdrôtový viacmiestny alebo viaczónový zvukový systém celého domu, čo vám poskytne úplne nové a skvelé zážitky z hrania a počúvania hudby.

## <span id="page-2-1"></span>**2. Čo je v krabici**

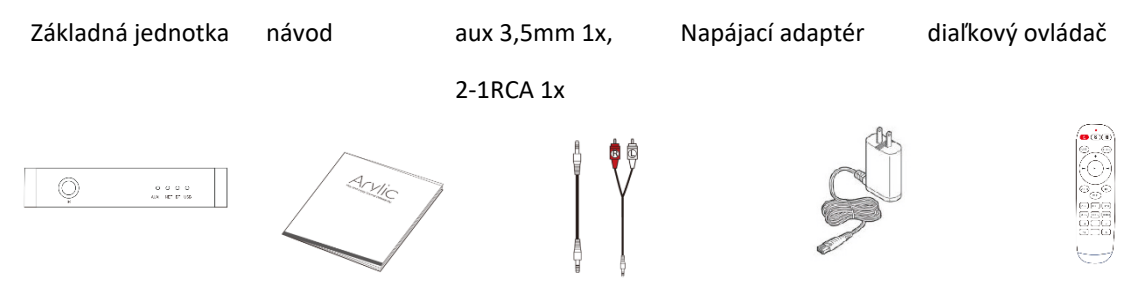

## **3. Hlavné vlastnosti**

<span id="page-2-2"></span>- Streamovanie hudby cez sieť bez obmedzenia vzdialenosti alebo Bluetooth5.0 až do 30 metrov.

- Podporované sú streamingové protokoly Spotify connect, Airplay, Qplay, DLNA, UPnP.

- Podpora zdroja streamovania z online služieb, pamäte inteligentných zariadení, USB pera, NAS, Bluetooth a linkového vstupu.

- Streamovanie vo viacerých miestnostiach a vo viacerých zónach je povolené viacnásobnými jednotkami pripojenými k rovnakej sieti.

- Všetky zdroje hudby je možné synchronizovať s inými modelmi od nás.

- Protokol Airplay, Spotify Connect, Qplay, DLNA, UPnP a aplikácia tretej strany.

- Podpora streamovania hudby vo vysokej kvalite, dekódovanie vzorkovacej frekvencie až do 24 bitov, 192 kHz.

- Spotify, Deezer, Tidal, Qobuz, iHeartRadio, TuneIn, Napster, množstvo online streamovacích služieb integrovaných na použitie v aplikácii.

- K dispozícii je bezplatná aplikácia pre iOS a Android.

- Bezplatná globálna online aktualizácia nových funkcií.

- Plne funkčný diaľkový ovládač na použitie bez mobilného telefónu.

- Nastavenie ekvalizéra pomocou aplikácie alebo diaľkového ovládača.

- K dispozícii je prednastavený zoznam skladieb a krátke tlačidlá na diaľkovom ovládači na

prehrávanie jedným tlačidlom.

- iTunes pracujúci so streamovaním z počítača

## **4. Špecifikácia**

<span id="page-2-3"></span>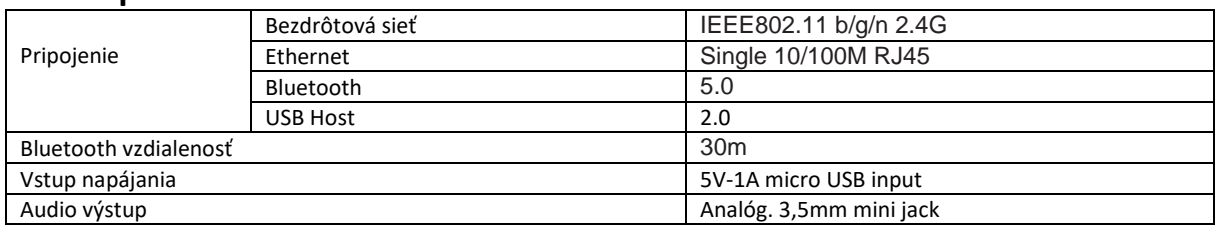

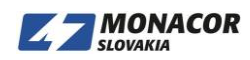

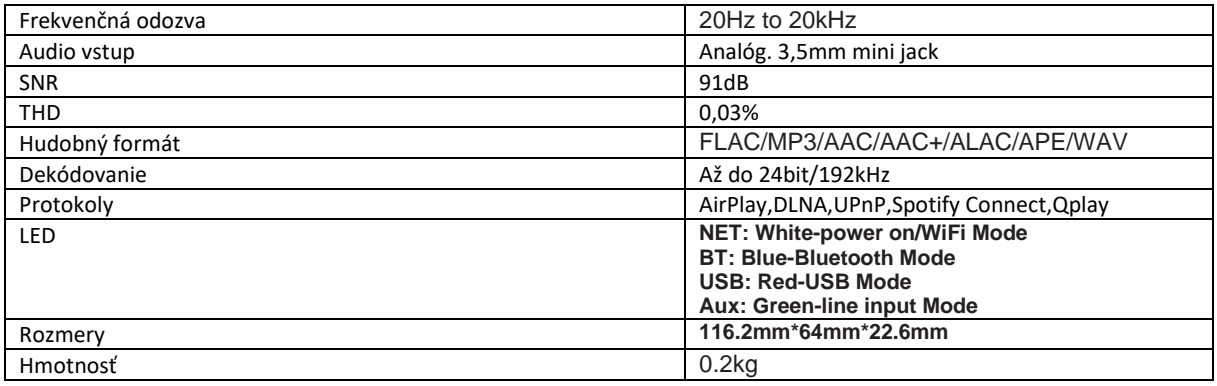

<span id="page-3-0"></span>**5. Rozhranie**

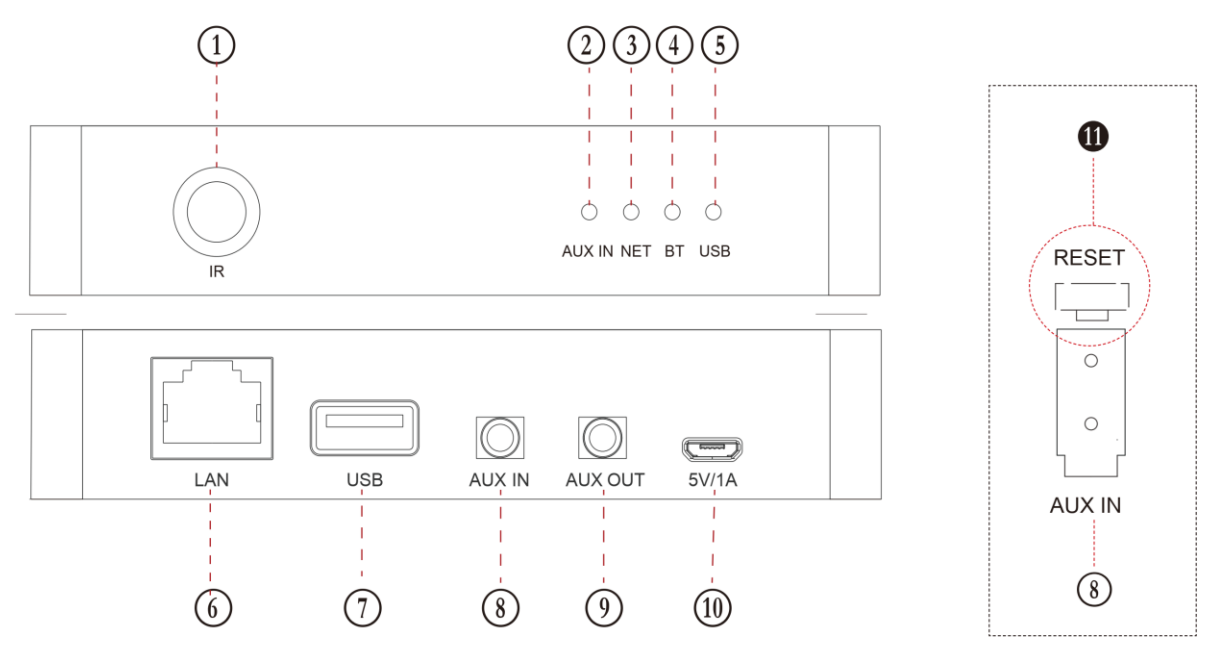

- IR prijímač: pre diaľkové ovládanie  $\bigcap$
- $(2)$ AUX IN: zelená –linkový vstup
- $\circ$ NET: biela – power on/WiFi
- $\circled{4}$ BT: modrá – Bluetooth
- $\circ$ USB: červená – USB
- LAN: káblové pripojenie k routeru
- USB: pre USB kľúč (max. 1024 skladieb)
- AUX IN: pre externé zdroje zvuku z TV, CD prehrávača, atď.
- $\circled{0}$ AUX OUT: poskytovanie analógového zvuku iným zariadeniam
- $(10)$ 5V/1A: 5V/1A micro USB vstup

 $\bf \Phi$ \*RESET: krátkym stlačením reštartujete zariadenie WiFi, dlhým stlačením reštartujete zariadenie do továrenského nastavenia (resetovacie tlačidlo je hneď za vstupom AUX, stlačte tlačidlo pomocou vhodnej tyčinky)

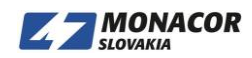

## <span id="page-4-0"></span>**6. Diaľkové ovládanie**

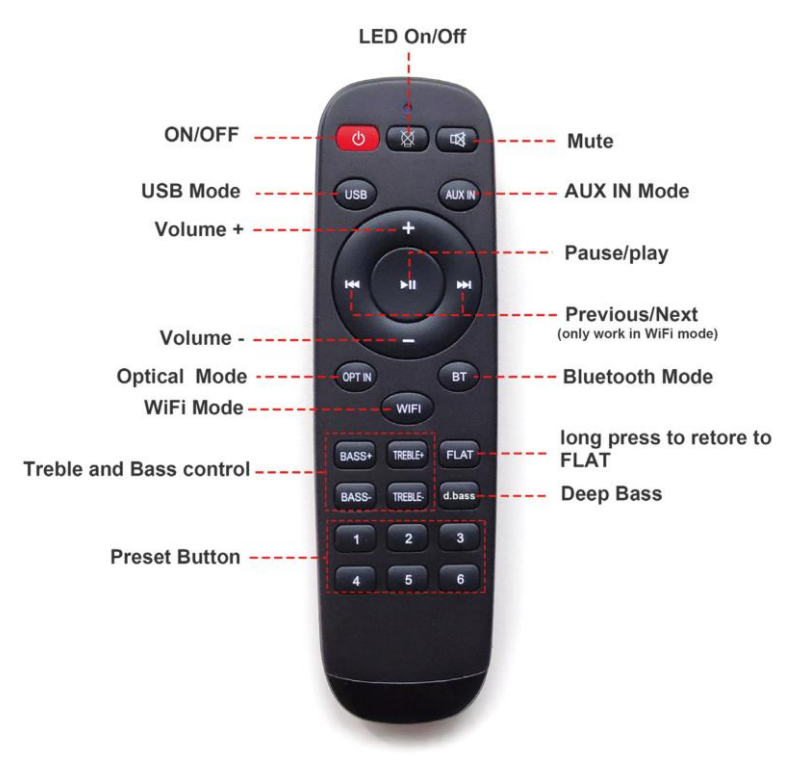

## <span id="page-4-1"></span>**7. Diagram zapojenia**

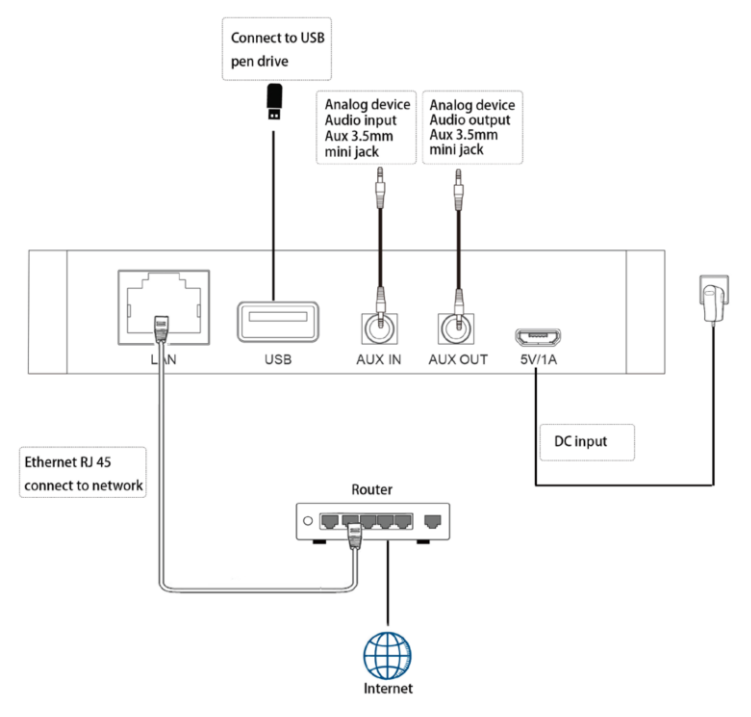

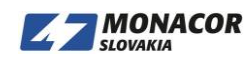

## <span id="page-5-1"></span><span id="page-5-0"></span>**8. Používanie 8.1 Stiahnutie aplikácie**

Stiahnite si aplikáciu 4STREAM z App Store pre zariadenia so systémom iOS a Google Play Store pre zariadenia so systémom Android.

Aplikácia podporuje angličtinu, španielčinu, francúzštinu, nemčinu, taliančinu, portugalčinu, kórejčinu, zjednodušenú čínštinu, tradičnú čínštinu a japončinu.

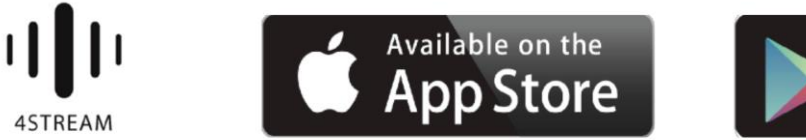

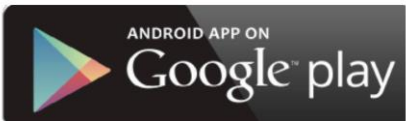

## <span id="page-5-2"></span>**8.2 Zapojenie**

### **8.2.1 Možnost 1 – zapojenie cez aplikáciu**

<span id="page-5-3"></span>1. Zapnite S10, počkajte, kým bude systém pripravený, a potom pred nastavením, keď uvidíte, že biela dióda pomaly bliká z rýchleho prepojenia a počujete tón klavíra, spustenie systému je pripravené a v poriadku, aby sa aplikácia mohla pripojiť.

2. Použite svoj mobilný telefón a nainštalujte si aplikáciu 4STREAM. Pripojte svoj telefón k domácemu smerovaču v režime 2,4 G. (po nastavení môžete na ovládanie a prehrávanie používať 5G WiFi) 3. Spustite aplikáciu 4STREAM, v sprievodcovi aplikácie prejdite na nastavenia WiFi vášho mobilného telefónu, nájdite S10 WiFi SSID (SoundSystem\_XXX) a pripojte sa k nej. Ak ako SoundSystem nevidíte žiadny SSID, aktivujte ho krátkym stlačením tlačidla reset)

4. Vráťte sa do aplikácie 4STREAM, ktorá vás prevedie zadaním hesla domáceho routera. Pripravte si to najskôr. Ak chcete pridať ďalšie jednotky, heslo si aplikácia zapamätá.

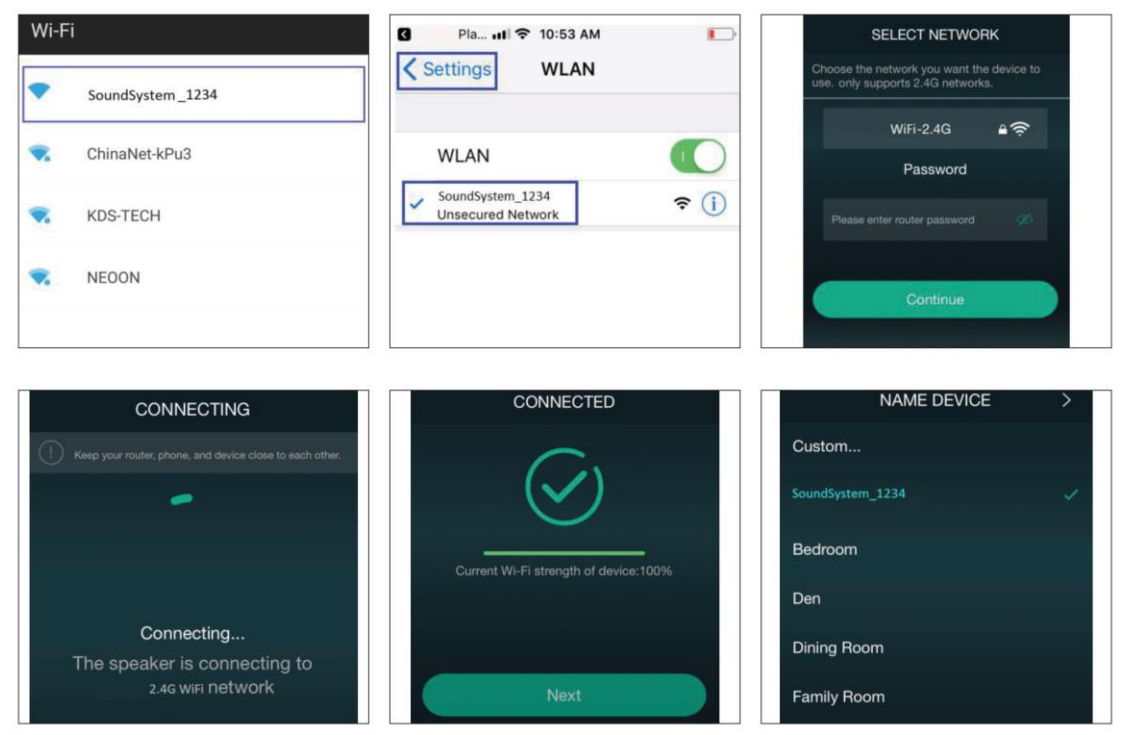

\* Pozor pre používateľov Androidu.

Rôzne značky mobilných telefónov vás možno požiadajú o povolenie používania siete WiFi SoundSystem. Vyberte možnosť Áno, ak nie, je možné, že nebudete môcť zariadenie úspešne nastaviť.

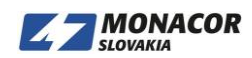

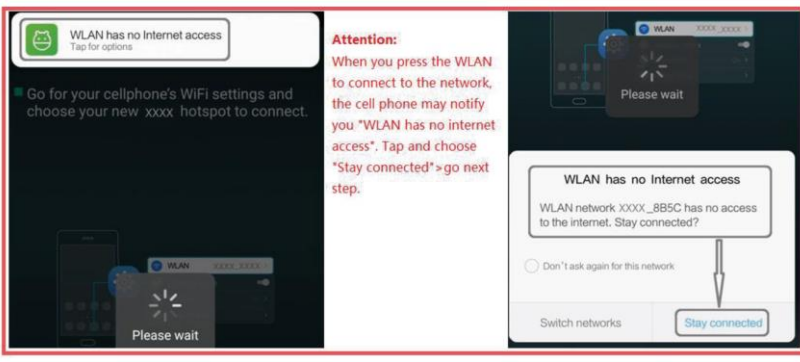

**8.2.2 Možnosť 2 – zapojenie cez LAN**

<span id="page-6-0"></span>1. Pripojte kábel k ethernetu RJ45, zariadenie sa v aplikácii zobrazí asi za 10 sekúnd. (Poznámka: mobilný telefón a zariadenie musia byť v jednej sieti)

#### **8.2.3 Možnosť 3 – Bluetooth**

<span id="page-6-1"></span>1. Otvorte aplikáciu 4STREAM.

2. Vyberte režim Bluetooth v spodnej časti stránky so zdrojom hudby aplikácie 4STREAM. (Na aktiváciu rozhrania Bluetooth).

- 3. Na mobilnom zariadení otvorte Bluetooth.
- 4. Spárujte so zariadením Bluetooth "SoundSystem".

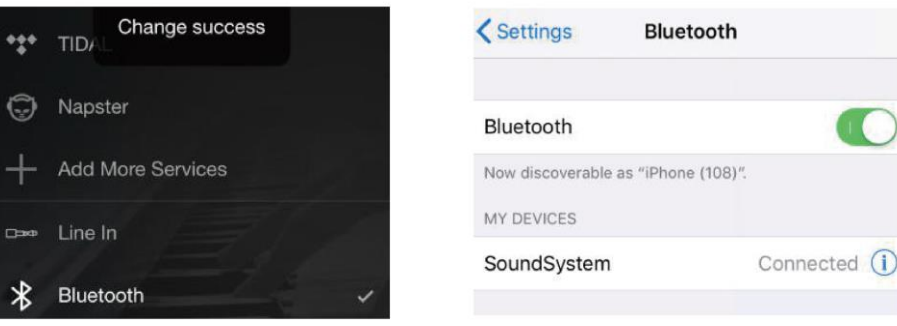

#### **8.3 Funkcie aplikácie**

<span id="page-6-3"></span><span id="page-6-2"></span>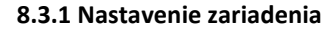

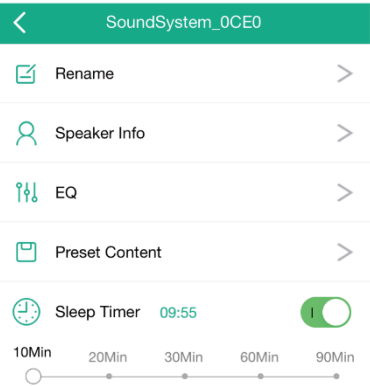

#### **Rename: prispôsobenie názvu zariadenia**

**Speaker info**: zobrazí sa informácia o zariadení ako Mac ID, device, IP, SSID, atď.

**EQ**: ovládanie basov a výšok zariadenia **Preset content**: zobrazí sa obsah prednastavení **Sleep timer**: Odpočítavanie do zastavenia hudby

#### <span id="page-6-4"></span>**8.3.2 Prehrávanie hudby z lokálneho úložiska**

- V aplikácii kliknite na položku "Moja hudba" a vyberte tam pripravenú hudbu. POZNÁMKY: Zariadenia so systémom iOS zablokovali prístup do knižnice iTunes

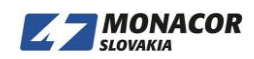

#### <span id="page-7-0"></span>**8.3.3 Prehrávanie hudby z NAS**

Music My Music  $\overline{\left( \right. }%$  $\overline{\left( \right. }%$ iPhone Album  $\Box$ Home Music Share Artist **USB Disk** Folder  $\overline{a}$  $\overline{\phantom{a}}$ **Frequently Played**  $\sqrt{d}$  My Playlists  $\overline{\phantom{a}}$ Genre (0) Recently Played Never Played

Upozorňujeme, že náš systém podporuje iba NAS s funkciou DLNA.

#### <span id="page-7-1"></span>**8.3.4 Prehrávanie v linkovom režime**

- Pripojte 3,5 mm káble Aux k televízoru alebo iným zdrojom zvuku
- V aplikácii alebo na diaľkovom ovládači zvoľte Line In

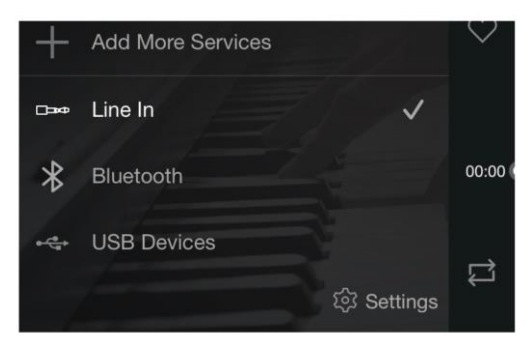

#### <span id="page-7-2"></span>**8.3.5 Prehrávanie v režime Bluetooth**

- V aplikácii alebo na diaľkovom ovládači zvoľte režim Bluetooth, dióda LED sa zmení na modrú
- Na svojom mobilnom telefóne/tablete otvorte Bluetooth
- Spárujte zariadenie Bluetooth (SoundSystem) a prehrávajte

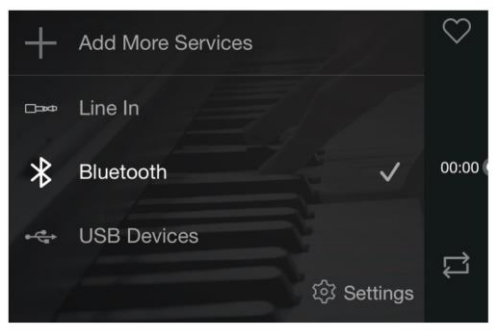

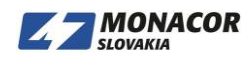

#### <span id="page-8-0"></span>**8.4 Streamovacie služby**

Na používanie online streamovacích služieb môže byť potrebné zaregistrovanie účtu na platforme poskytovateľa služieb iHeartRadio, Spotify, Tidal, Qobuz a Deezer.

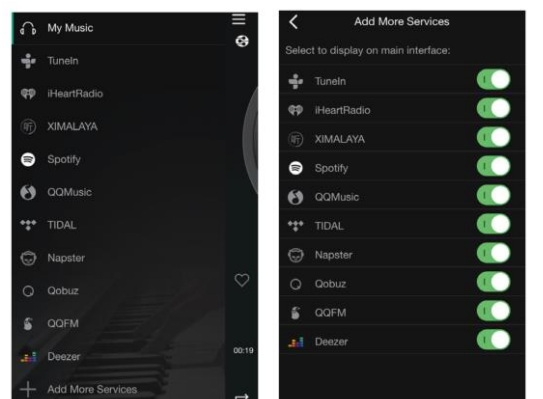

**8.4.1 Spotify**

<span id="page-8-1"></span>Ak chcete používať Spotify, musíte vlastniť prémiový účet Spotify.

Nájdete zariadenie v zozname zariadení v aplikácii Spotify a vyberiete zariadenie, na ktoré chcete prehávať.

POZNÁMKA: Jeden účet Spotify môže súčasne streamovať iba jedno zariadenie.

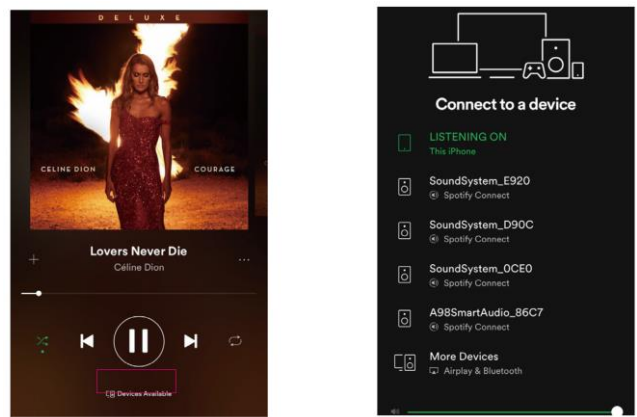

#### <span id="page-8-2"></span>**8.4.2 AirPlay**

Zariadenie podporuje AirPlay, zvoľte AirPlay a prehrávajte

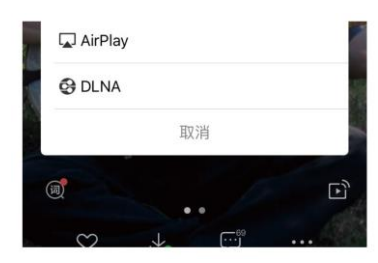

#### <span id="page-8-3"></span>**8.4.3 QPlay**

Naše zariadenia podporujú hudbu QQ pomocou protokolu Qplay, musíte zapnúť Qplay v nastavení prehrávača hudby QQ a potom nájsť zariadenie v zozname Qplay.

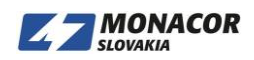

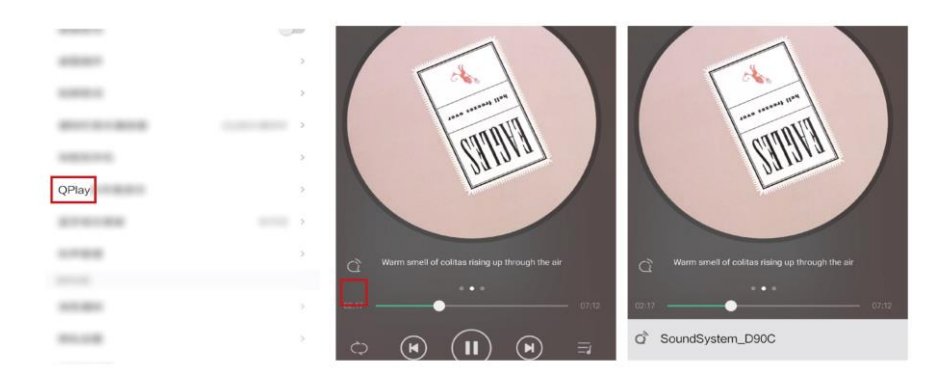

## <span id="page-9-0"></span>**8.5 Multiroom a multizone**

Používatelia môžu v aplikácii zoskupovať multiroom a multizone, napríklad môžete zoskupiť zariadenia 1,2,3 a 4 dohromady a synchronizovane prehrávať rovnakú hudbu alebo zoskupiť zariadenie 1 a 2 ako zónu A a zariadenie 3 a 4 ako zónu B a prehrajte inú hudbu v zóne A a zóne B.

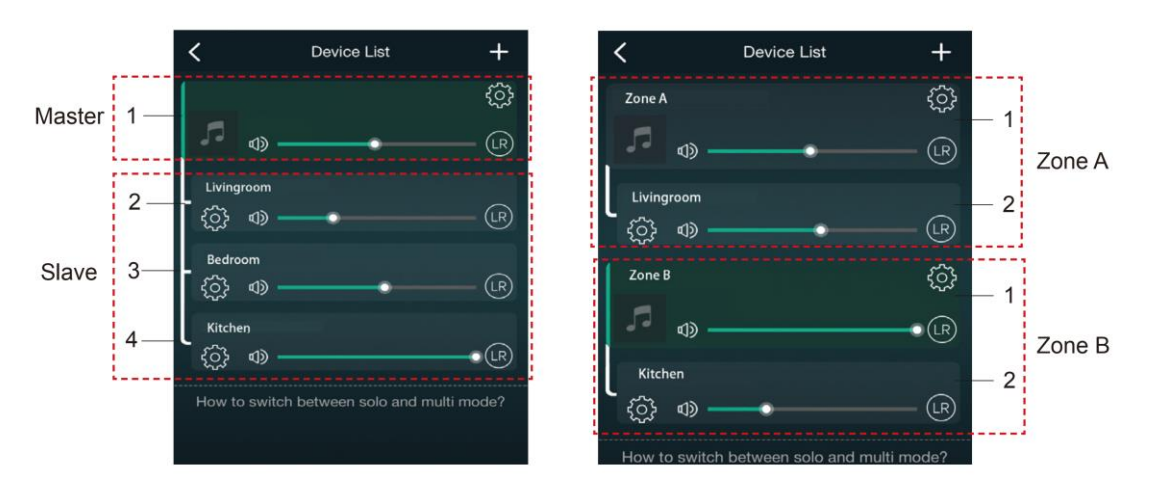

### <span id="page-9-1"></span>**8.6 Ľavý a pravý kanál**

Používatelia si môžu v aplikácii vybrať pravý kanál alebo ľavý kanál alebo stereofónny režim alebo zvoliť ľavý kanál na zariadení A a zvoliť pravý kanál na zariadení B, zoskupiť ich a synchronizovaným prehrávaním vytvoriť stereo.

### <span id="page-9-2"></span>**8.7 Preset**

Na diaľkovom ovládači je k dispozícii 6 tlačidiel, napríklad v aplikácii je možné od 1 do 6 prednastaviť

zoznamy skladieb (iba zoznamy s ikonou reproduktora  $\mathbb{C}$ ). Potom, keď stlačíte tlačidlo 1 na diaľkovom ovládači, prehrá sa predvolený zoznam 1. (Používatelia môžu v aplikácii prednastaviť 10 zoznamov skladieb, ale diaľkové ovládanie môže uložiť iba 1 až 6)

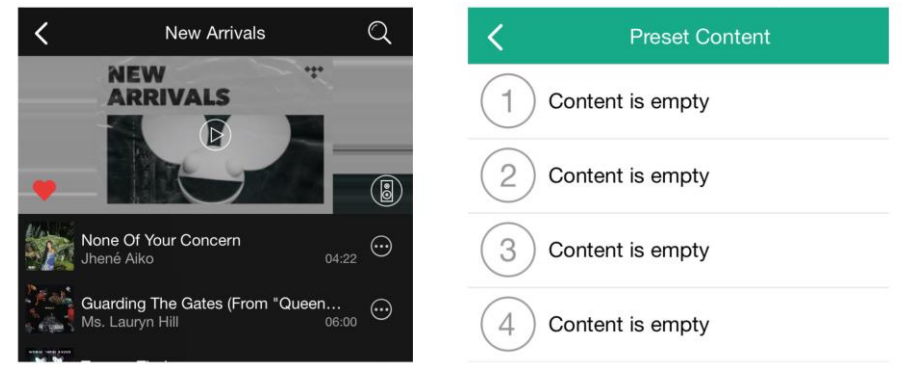

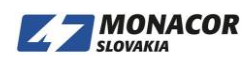

### <span id="page-10-0"></span>**8.8 Zmena režimu zdroja**

### Metóda 1: zmena v aplikácii

Používatelia môžu v aplikácii zmeniť režim prehrávania, WiFi, Bluetooth, linkový vstup a USB. Na zmenu z Bluetooth/linkového vstupu/USB na WiFi stačí zvoliť online streamingové služby, ako sú Tidal, Qobuz alebo Spotify, alebo hudbu z miestneho úložiska z mobilného telefónu alebo akúkoľvek hudbu prostredníctvom streamovania DLNA alebo UPnP.

Metóda 2: zmena pomocou diaľkového ovládača

Používatelia môžu pomocou diaľkového ovládača meniť režimy prehrávania-WiFi, Bluetooth, linkový vstup a USB.

### <span id="page-10-1"></span>**8.9 Obnovenie továrenských nastavení**

Dve metódy na obnovenie továrenského nastavenia zariadenia Metóda 1-dlho stlačte tlačidlo reset na zariadení na 8-10 sekúnd Metóda 2-prejdite na "App seeting – speaker info – restore factory setting"

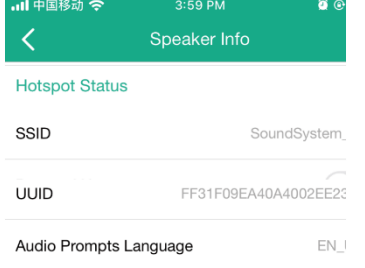

## <span id="page-10-2"></span>**8.10 Update firmvéru**

Aplikácia vás upozorní, keď bude k dispozícii nová verzia Firmware. Odporúčame aktualizovať firmware vždy, keď je k dispozícii, pretože to môže nielen opraviť chyby alebo zlepšiť zabezpečenie, ale môže tiež pridať nové funkcie alebo služby.

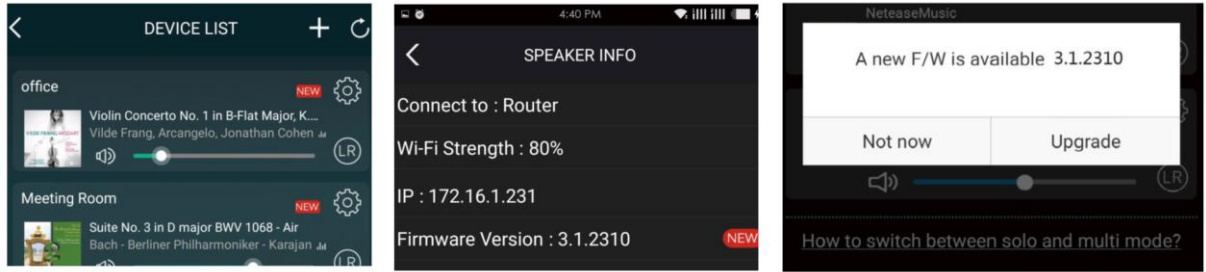

## **9. Prehrávanie z PC**

<span id="page-10-3"></span>Existuje niekoľko nástrojov na prehrávanie hudby z počítača

## <span id="page-10-4"></span>**9.1 Prehrávanie hudby z iTunes na Mac a Windows PC**

Naše zariadenia môžu streamovať zdroje zvuku z miestneho úložiska, knižnice médií v počítačoch Mac a Windows a online služieb z iTunes. Používatelia môžu jednoducho prehrávať a prepínať hudbu, ovládať hlasitosť a vyberať zvukové zariadenia na zoskupovanie a zoskupovanie zvukových zariadení.

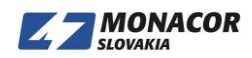

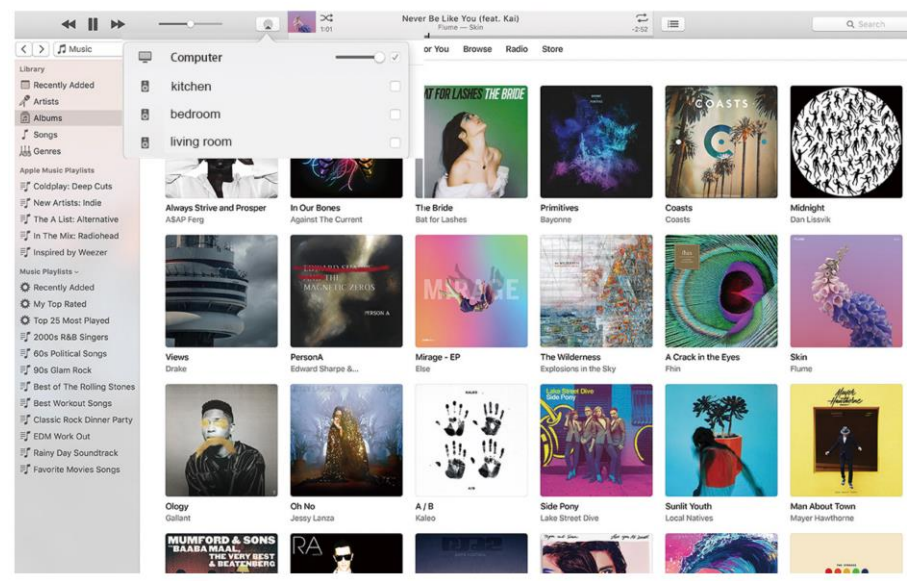

**9.2 Prehrávanie hudby z počítača so systémom Windows cez Foobar2000**

<span id="page-11-0"></span>Naše zariadenia podporujú protokol UPnP, s populárnym foobar2000 môžete na našich zariadeniach prehrávať hudbu z Windows PC. Postupujte podľa nasledujúcich krokov:

- 1. Stiahnite si foobar2000 a nainštalujte ho.
- 2. Prečítajte si dokument, ako pridať komponent UPnP, v stĺpci na stiahnutie nášho webu.
- 3. Odkaz na link uvedený nižšie, ako pridať komponent UPnP

http://wiki.hydrogenaud.io/index.php?title=Foobar2000:How\_to\_install\_a\_component

4. Reštartujte foobar2000 a potom skontrolujte: Library> confgure> output> device, uvidíte stĺpec PLAYER in device.

5. Vyberte zariadenie na prehrávanie hudby.

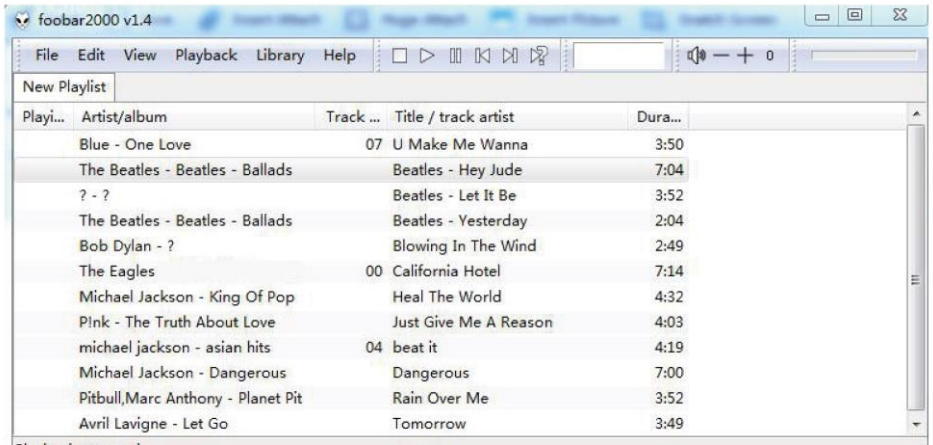

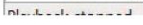

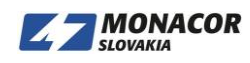

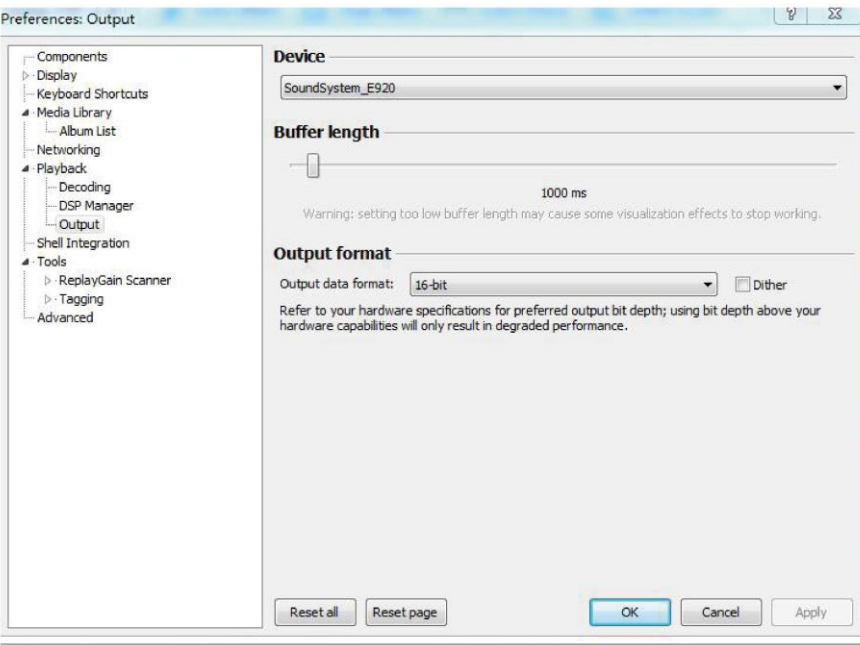

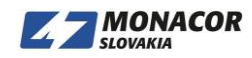